## **Auswertung mit Excel 2010 oder höher**

Die Exceltabelle zur Auswertung der Filmtests mit Excel 2007 funktionieren grundsätzlich so wie mit Excel 2010 oder höher. In Excel 2007 wird der Solver im Tabellenblatt "N+-" verwendet und in den höheren Versionen die Zielwertsuche.

Nachdem Sie den Off-Set in Tabellenblatt "Auswertung" so bestimmt haben, dass sich für Zone I eine Dichte von 0,10 ergibt, kann in Tabellenblatt "N+-" der N-Wert der Entwicklung bestimmt werden. Bitte öffnen Sie dazu das Tabellenblatt "N+-". Es erscheint die folgende Anzeige:

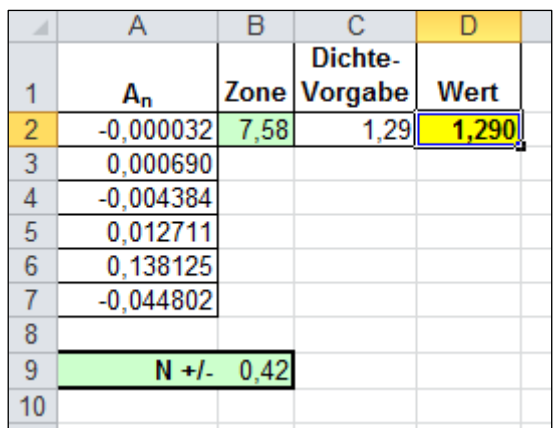

Bitte positionieren Sie der Cursor wieder auf Feld D2 und starten Sie die "Zielwertsuche" der "Was-wäre-wenn-Analyse" wie in der folgenden Abbildung gezeigt.

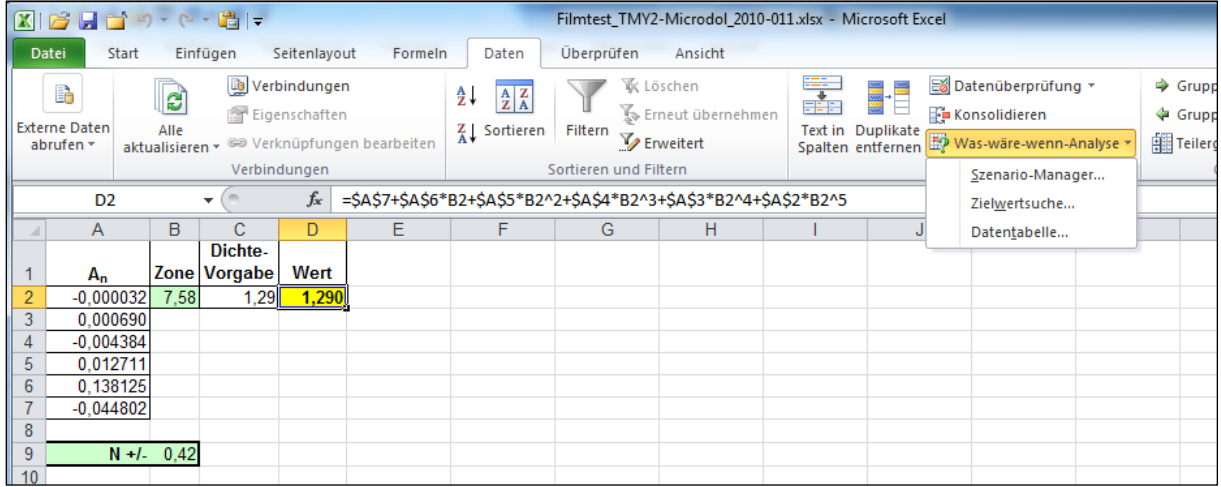

Es erscheint folgendes Eingabefenster, in das Sie dann die gezeigten Werte eingeben:

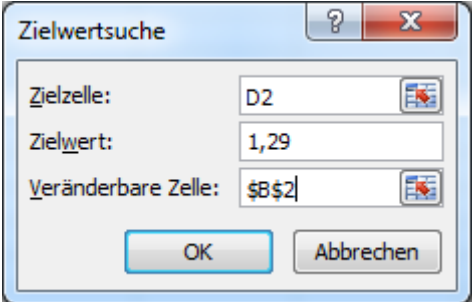

Mit "OK" starte die Berechnung.